## labware

## Comportamento da tenere, da parte degli esercenti, in caso di inattività del Registratore Telematico **BASIQ RT**

Al fine di "tutelare l'esercente" suggeriamo di distinguere i casi in cui l'esercente:

- a) sospende l'attività per un numero di giorni determinato o non determinato ma **certamente inferiore a 12** (chiusura domenicale, giorni festivi, "ponti" festivi, ecc.): al primo giorno di attività, quando riaccenderà il RT, seguirà con attenzione la procedura di **conferma del periodo di inattività** (invio di un unico file contenente tutti i dati relativi al periodo di inattività) che il RT gli propone, sulla cui gestione il laboratorio di riferimento gli avrà fornito tutte le necessarie e opportune delucidazioni operative;
- b) sospende l'attività per un numero di giorni determinato o non determinato ma **certamente superiore a 12** (chiusura per ferie lunghe, ristrutturazione locali, attività stagionale, ecc.): prima di spegnere il RT **esegue la procedura del "FUORI SERVIZIO – MAGAZZINO/INATTIVITA' (608)**"; quando lo riaccenderà, con l'esecuzione della prima "chiusura giornaliera" (prima trasmissione utile del file corrispettivi) il RT ritornerà automaticamente "in servizio";
- c) sospende l'attività per un numero di giorni determinato o non determinato che **ritiene possa essere** superiore a 12, ma che in seguito si rivelerà inferiore a 12 (chiusura per ferie, ristrutturazione locali e altre situazioni ritenute lunghe ma in seguito rivelatesi corte): prima di spegnere il RT **esegue la procedura del "FUORI SERVIZIO – MAGAZZINO/INATTIVITA' (608)**"; quando lo riaccenderà, con l'esecuzione della prima "chiusura giornaliera" (prima trasmissione utile del file corrispettivi) il RT ritornerà automaticamente "in servizio";

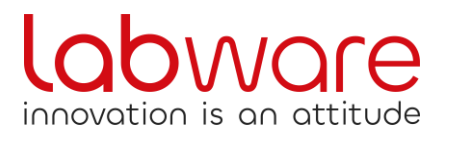

Ricordiamo che il "FUORI SERVIZIO" può essere effettuato autonomamente dall'esercente tramite la procedura specifica predisposta da LABWARE per il proprio BASIQ RT.

Fonte: ComUfficio - N.I. 51/2023 - Inattività RT superiore ai 12 giorni

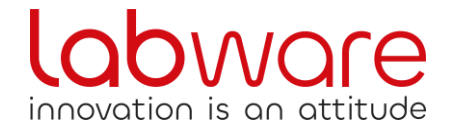

La procedura per attivare il FUORI SERVIZIO nel Registratore Telematico LABWARE BASIQ è la seguente:

Tramite tastiera meccanica oppure tramite tastiera virtuale del sistema IQ touch, digitare

## **CHIAVE – 2 – CHIAVE**

**61** (Segnala fuori servizio – magazzino)

## **ANNULLO SCONTRINO**

(attendere l'esito positivo della trasmissione all'AE)

Quando l'esercente riaccenderà il suo sistema, con l'esecuzione della prima "chiusura giornaliera" il RT ritornerà automaticamente "in servizio".

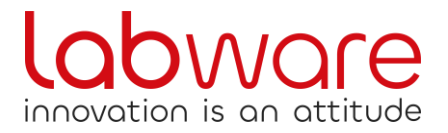